## 動画を必要な部分だけにする

動画の必要な部分だけを切り出してコピーし、新しい動画として保存でき ます。

*1* 再生モードにする

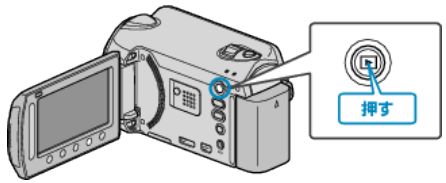

*2* 動画を選ぶ

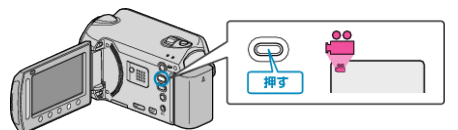

3 <sup>◎</sup>をタッチして、メニューを表示する

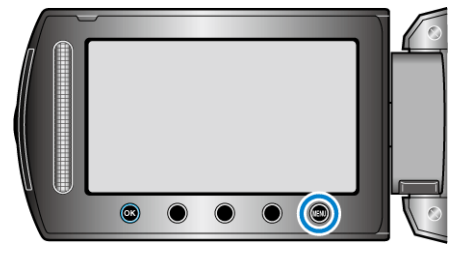

 $4$  "編集"を選び、6%をタッチする

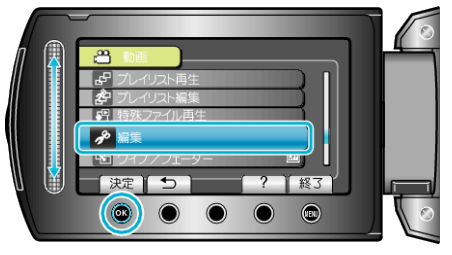

5 "トリミング"を選び、6%をタッチする

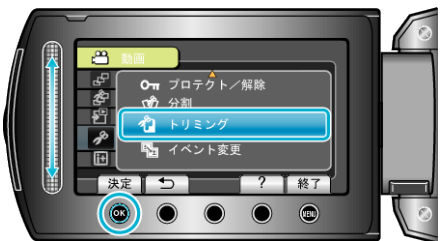

6 編集する動画を選び、68 をタッチする

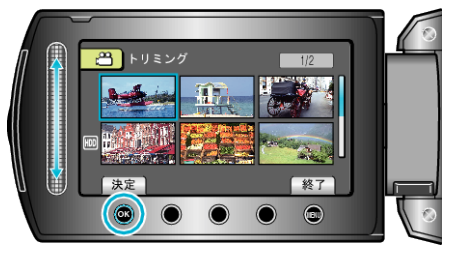

- 選んだ動画が再生されます。
- *7* C をタッチして再生を一時停止し、"設定"をタッチして開始位置を設 定する

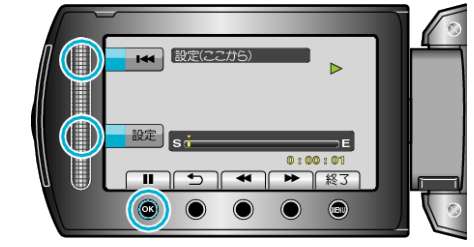

- <br をタッチすると再生を再開します。
- 8 <sup>®</sup> をタッチして再生を一時停止し、"設定"をタッチして終了位置を設 定する

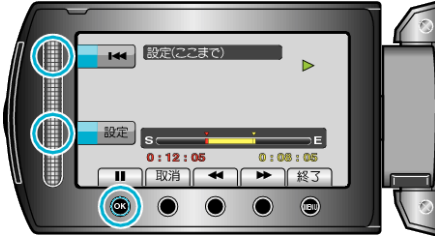

- 開始位置をもう一度決めたいときは、取消をタッチしてください。
- 9 "選択範囲を切り出す"を選び、<sup>®</sup>をタッチする

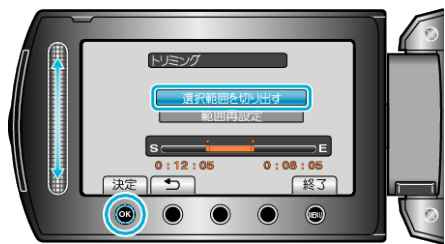

- 開始/終了位置をもう一度決めたいときは、"範囲再設定"を選んでくだ さい。
- 10 "はい"を選び、6% をタッチする

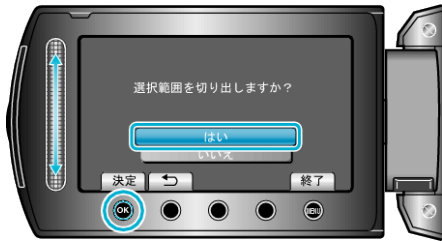

- コピーが終わったら、%をタッチしてください。
- コピー完了後、コピーした動画が一覧表示に追加されます。
- メモ:
- AVCHD 規格では、約 0.5 秒単位で動画を分割します。 そのため、分割点が選んだ場面から多少ずれることがあります。